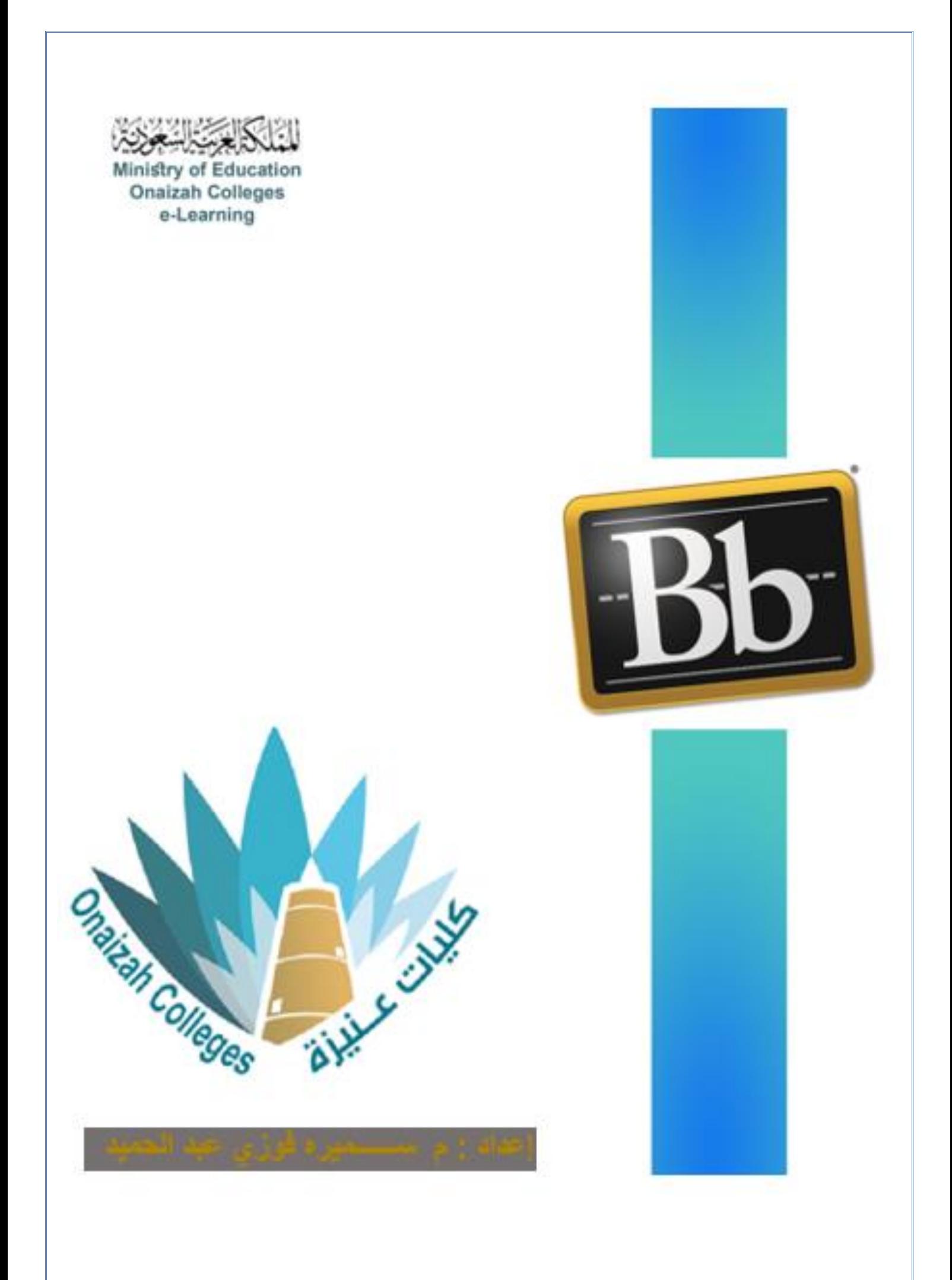

*Kingdom of Saudi Arabia Ministry of Education Onaizah Private Colleges E-learning unit*

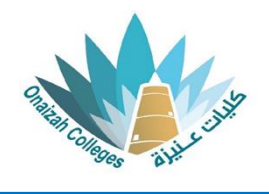

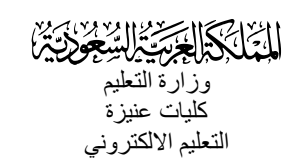

**إلدراج إختبار / واجب** 

## **نوع السؤال : إعادة استخدام األسئلة**

- داخل صفحة المقرر ننقر عالمة ) **+** ( و من القائمة نختار إنشاء .

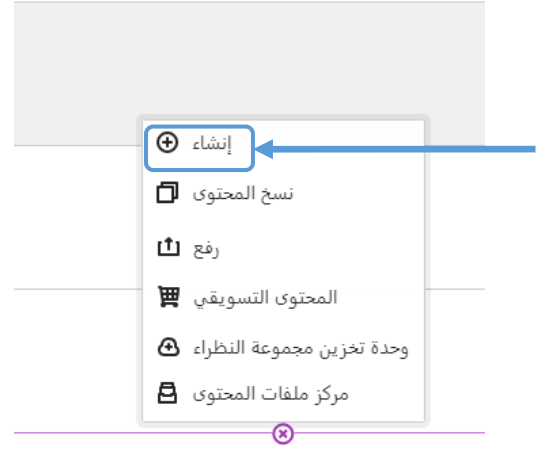

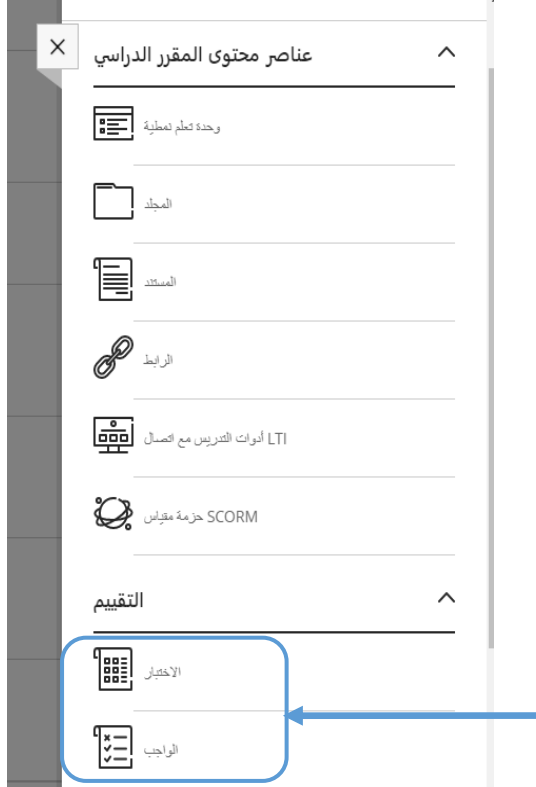

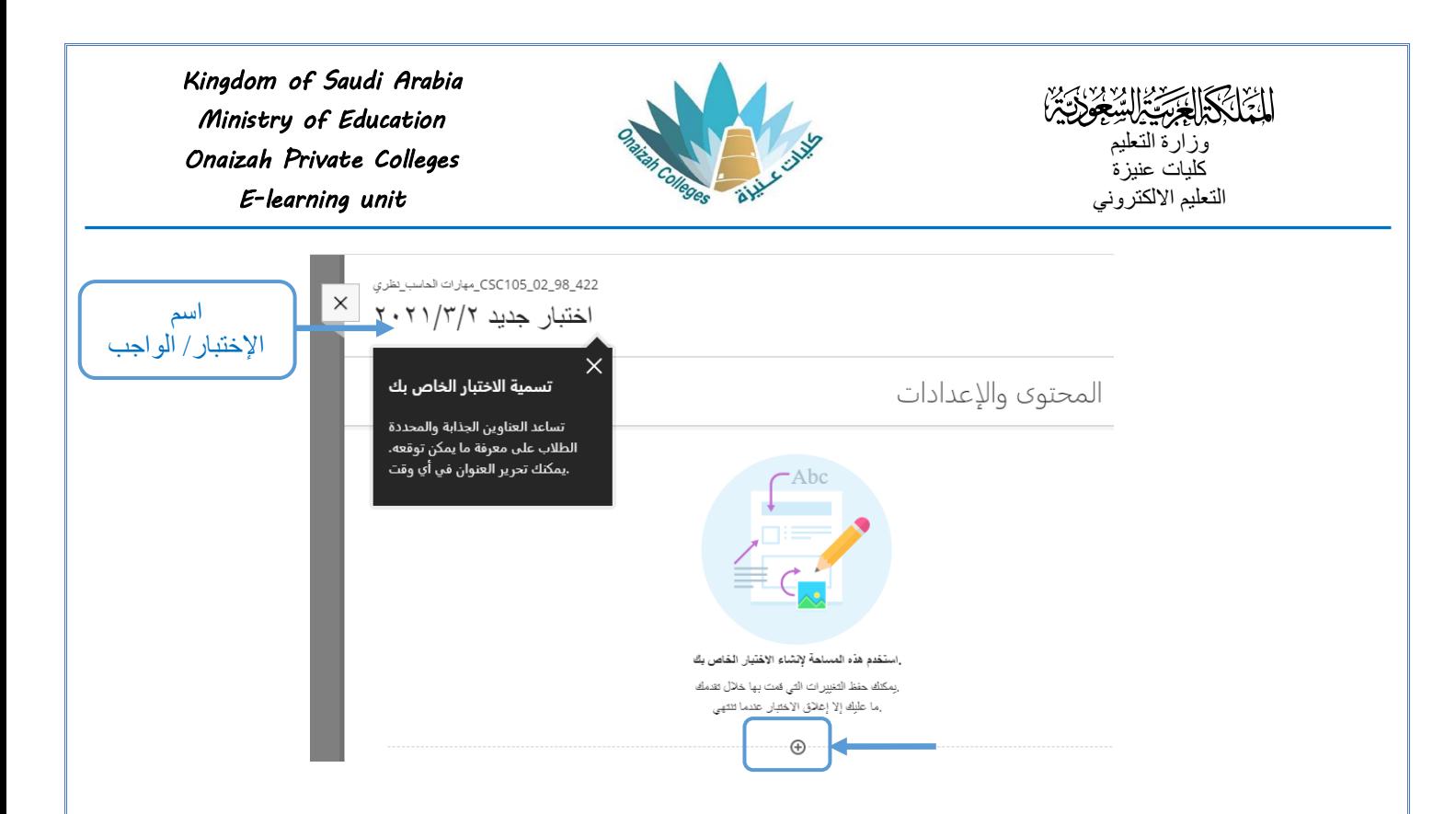

- بالنقر على علامة (+) تظهر قائمة بأنواع الأسئلة ( نختار نوع السؤال المطلوب ) .

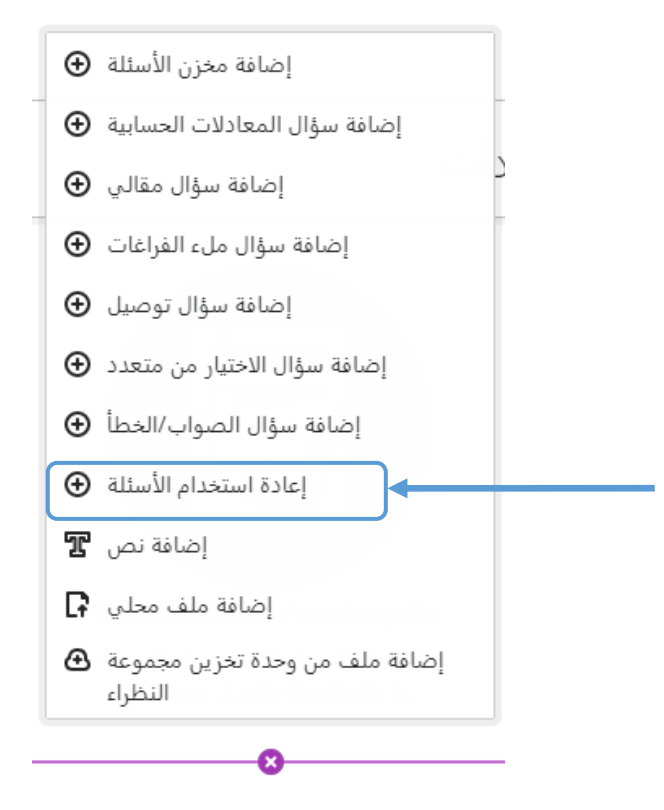

*Kingdom of Saudi Arabia*  التَّا بِكَيْ الْمَنْ السَّعْ وَيَّةَ *Ministry of Education*  **WAY** وزارة التعليم *Onaizah Private Colleges*  كليات عنيزة التعليم االلكتروني *E-learning unit* اختبار جديد ٢٠١١/٣/٢ لتحديد مصادر التقييم لعمل تصفية إعادة استخدام الأسئلة **Fi** لَتَبْيَجْتَأَنَ | عَامَلان تصفية ( Fi لتحديد الأسئلة المصادر ▲ التقييمات مسخللكا ا تحديدالكا Quiz(PP1)  $\left[\begin{smallmatrix} 0 & 0 \\ 0 & 0 \\ 0 & 0 \end{smallmatrix}\right]$  Quiz lect (4)  $\Box$  HW(PP 1)  $\Box$  اختبار الفصل 1 ിലാ)∨ سؤال الاختيار من متعدد  $\Box$  Quiz lect (4) Is a standard set of rules that allow electronic devices to communicate with each other. Assignment (lect.1) Quiz lect (2) as Quiz(PP 1) Assignment 5-1  $\Box$  HW (w6-1) صواب/خطأ ∨ (تد⊯י) MS\_Word (Quiz1) Presentations can be used for On-screen show  $\Box$  HW (w7) MS-Word (Quiz-2) لتحديد نوع الأسئلة أنواع الأسئلة سؤال الاختيار من متعدد ا<mark>ك</mark> سؤال التوصيل <mark>آ⊌</mark> ▲ سؤال ملء الفراغات □ صواب/خطأ <mark>٧</mark> مقال □ آسؤالان لم يتم نسخهما 国 إلغاء الأمر نسخ الأسئلة **لنسخ األسئلة**

*Kingdom of Saudi Arabia*  التَّلْكَمَا الْحَسَّالِسَّعُودَيْنَ *Ministry of Education*  وزارة التعليم *Onaizah Private Colleges*  كليات عنيزة التعليم االلكتروني *E-learning unit* – فيتم إدراج الأسئلة كما بالشكل : السؤال ٦ النقاط ١  $\cdots$ Presentations can be used for On-screen show منطح إجابة صحيحة خطأ السؤال ٧ النقاط ١  $\cdots$ To copy text, graphics, or other items to the Clipboard into a Microsoft Word document, select Home tab from the ribbon Toolbar. صحح إجابة صحيحة خطأ و يمكن التعامل مع األسئلة المدرجة بشكل طبيعي داخل اإلختبار أو الواجب . **لتعديل** السؤال أو اإلجابة يتم النقر على )...( أعلى اليمين للسؤال و اختيار تحرير . **لتعديل السؤال**  التقاط ١ ... تحرير دهه لتخدم الأمر <u>حفظ </u>لحفظ <u>نسخة أخر</u>ى من الملف في التطبيقات التي تعمل تحت نظام تشغيل الويندوز  $\overline{\mathbf{z}}$  التوافق مع الهدف منحزح حذف , 會  $\ensuremath{\operatorname{U}}\xspace_{\text{lab}}$ إجابة صحبحة **لحذف السؤال** 

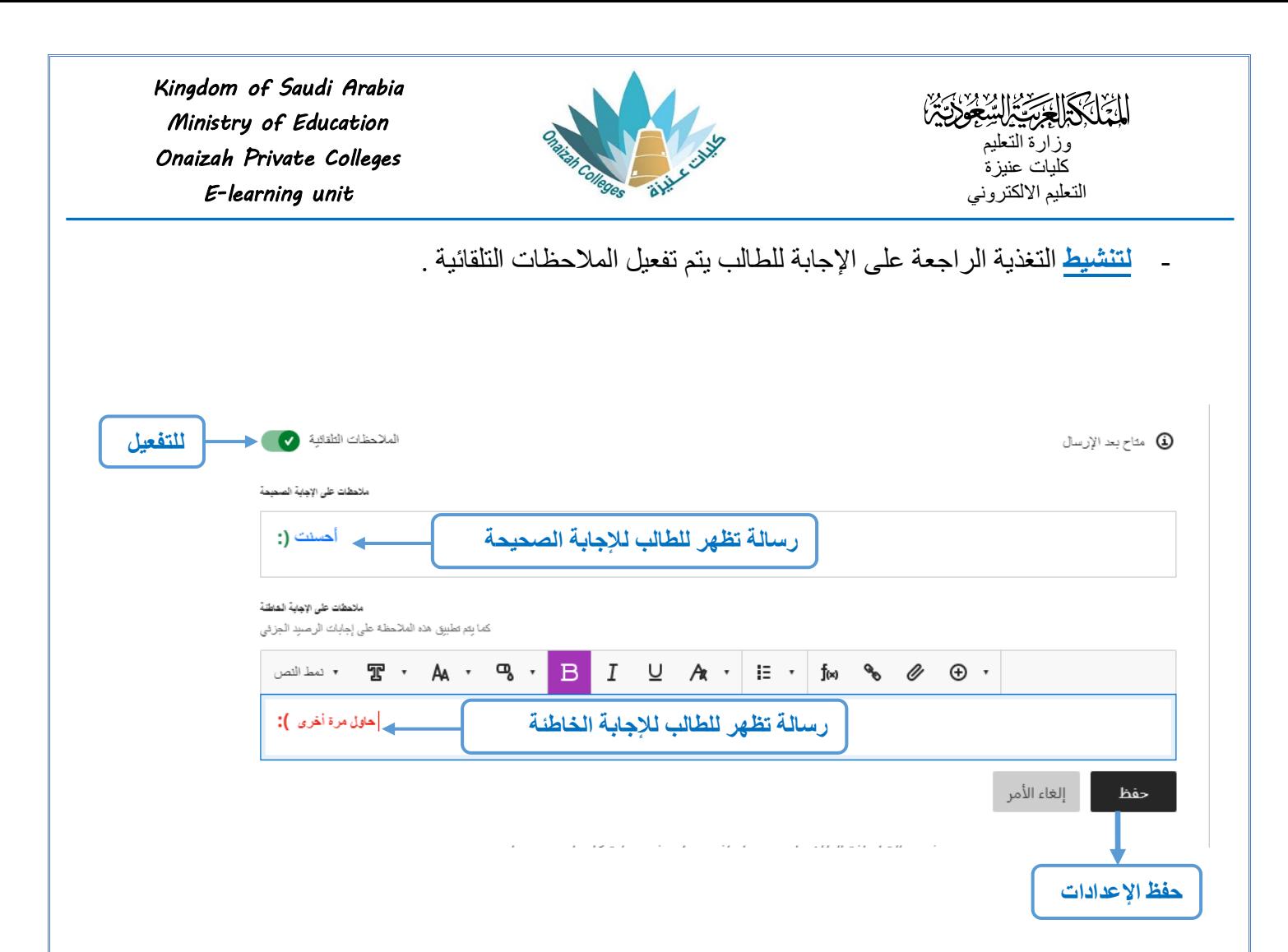